Gloud Gomputing Lab

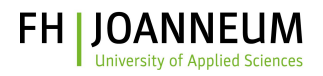

# WEB-API

Lerne mit einer einfachen Quiz-Web-API die grundlegenden Funktionen des Webs zu verstehen und wie die Kommunikation mit einem Server funktioniert.

Die Quiz-API soll Dir zeigen, wie Daten zwischen Nutzer:innen also Dir und der App ausgetauscht werden, das heißt, wie die Daten an den Server übermittelt werden und die Antwort vom Server an Dich zurückgeschickt wird. Bei Representational State Transfer (kurz REST) gibt es spezielle Operationen, um Anfragen durchzuführen, welche Du auch im Zuge dieses Kurses kennen lernen wirst.

Dieser Workshop deckt diesen Bereich der Cloud Computing Lab Matrix ab:

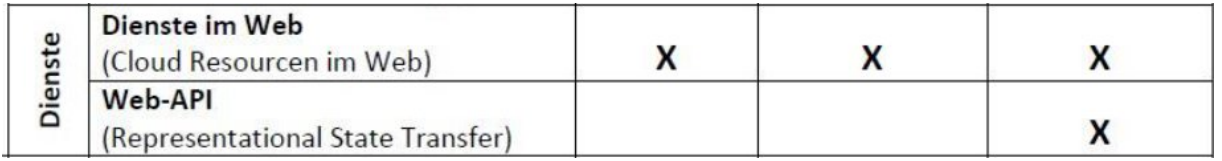

#### **Besuche uns auf unserer Homepage**

*<https://cola.fh-joanneum.at/>*

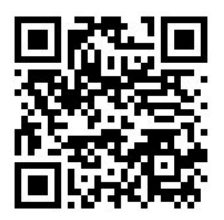

**Viel Spaß wünscht das CoLa Team**

Mathias Knoll, Harald Schwab, Stefanie Wieser, Priska Steininger, Michael Brickmann, Elmar Krainz, Petra Kletzenbauer, Sabine Proßnegg, Stefan Rappl

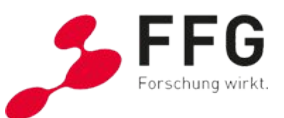

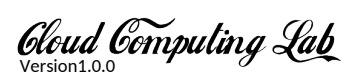

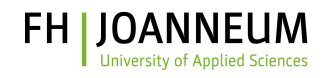

## Inhalt

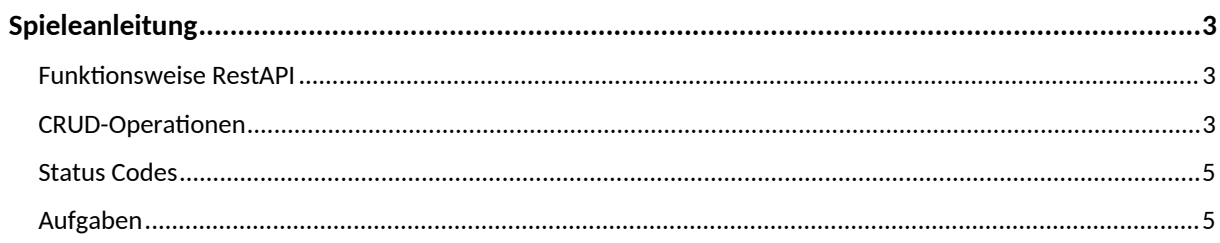

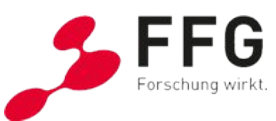

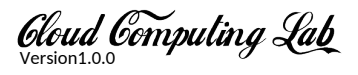

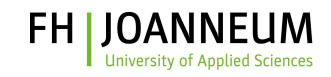

## **Spieleanleitung**

## Funktionsweise Rest-API

Eine REST-API ist eine Anwendungsprogrammierschnittstelle, die auf den Designprinzipien des REST-Architekturstils basiert und webbasierte Apps in der Kommunikation miteinander unterstützt. Grundsätzlich kannst du eine REST-API verwenden, um Daten zwischen dir und Apps auszutauschen. Die API übermittelt die Anfragen an den Server und leitet die Antwort des Servers an dich weiter (vgl. *[www.talend.com](http://www.talend.com)*, *[www.ibm.com](http://www.ibm.com)*).

Auch die Quiz-App ist eine REST-API mit der du Anfragen an den Server schicken kannst, um Daten zu erstellen, zu lesen, zu ändern oder zu löschen. Somit sollst du einen ersten Einblick darüber bekommen, wie die Kommunikation zwischen dir und der REST-API stattfindet.

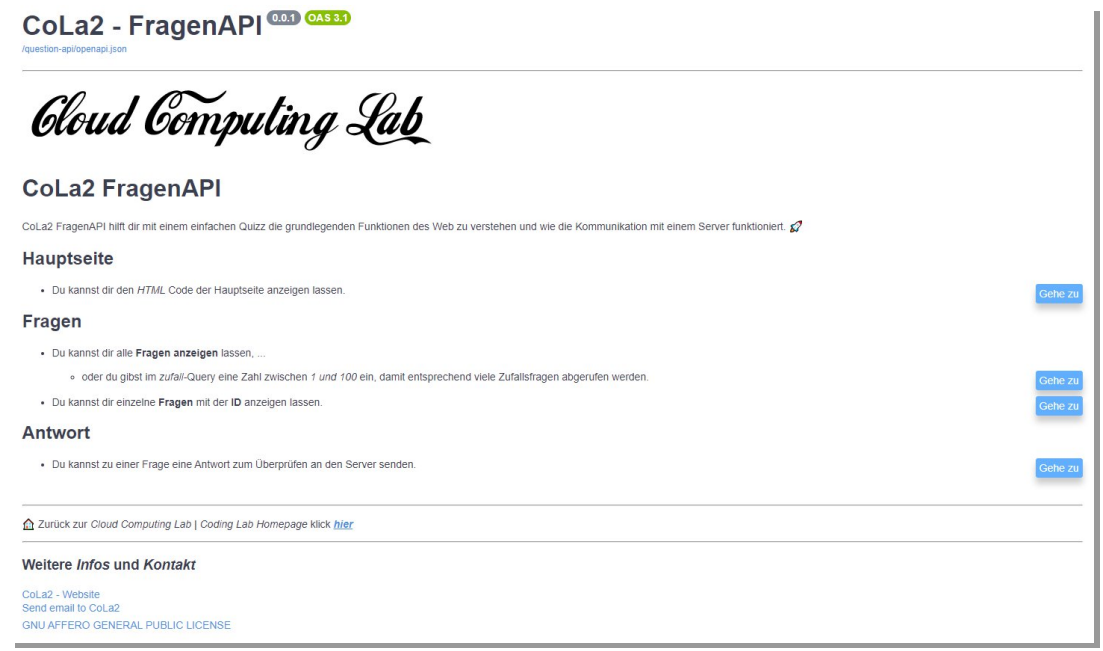

REST-APIs kommunizieren über HTTP (Hypertext Transfer Protocol). Mit der REST-API kannst du also Abfragen durchführen wie etwa Daten aus einer Datenbank lesen, Daten aktualisieren oder löschen. Das wird auch als CRUD-Operationen (Create, Read, Update, Delete) bezeichnet. Die Informationen können dir in jedem beliebigen Format geliefert werden wie z.B. HTML, Python oder JavaScript Object Notation (JSON), was du in dieser Übung kennen lernen wirst (vgl. www.ibm.com).

## CRUD-Operationen

**CRUD** steht für Erstellen (Create), Lesen (Read), Aktualisieren (Update) und Löschen (Delete). Dies sind die grundlegenden Operationen, die du mit der REST-API durchführen kannst. Im Rahmen der REST-API entsprechen sie den http-Methoden POST, GET, PUT und DELETE (vgl. *[www.basedash.com](http://www.basedash.com)*). Im Rahmen des Workshops lernst du die Operationen POST und GET genauer kennen.

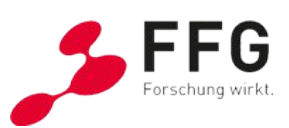

#### ERSTELLEN: HTTP POST

Gloud Gomputing Lab

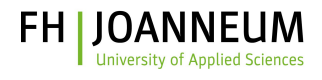

Um neue Daten in der API zu erstellen (wie in diesem Fall die Antwort hinzuzufügen), verwendest du die Methode HTTP POST. Zum Beispiel erstellst du die Antwort der Quizfrage mit POST und schickst diese an den Server.

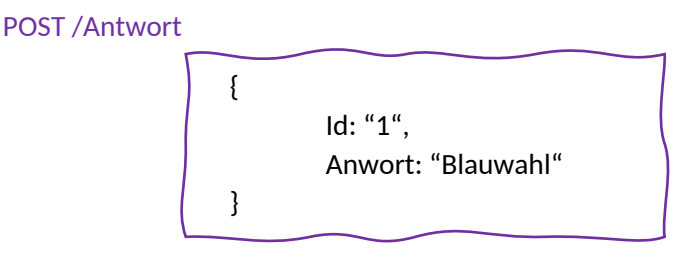

Das Format, das du in diesem Workshop verwendest, um die Antwort zu senden ist JavaScript Object Notation (JSON). Dies ist für Menschen leicht zu lesen und zu schreiben und für Maschinen leicht zu analysieren und zu generieren (vgl. *[www.json.org](http://www.json.org)*). JSON wird verwendet, um Daten zwischen Computern auszutauschen. Die Syntax ist von der JavaScript-Objektnotation abgeleitet, jedoch ist das JSON-Format nur Text (www.w3schools.com).

Weitere Informationen über JSON findest du unter *<https://www.json.org/json-en.html>* und *[https://www.w3schools.com/js/js\\_json\\_intro.asp](https://www.w3schools.com/js/js_json_intro.asp)*.

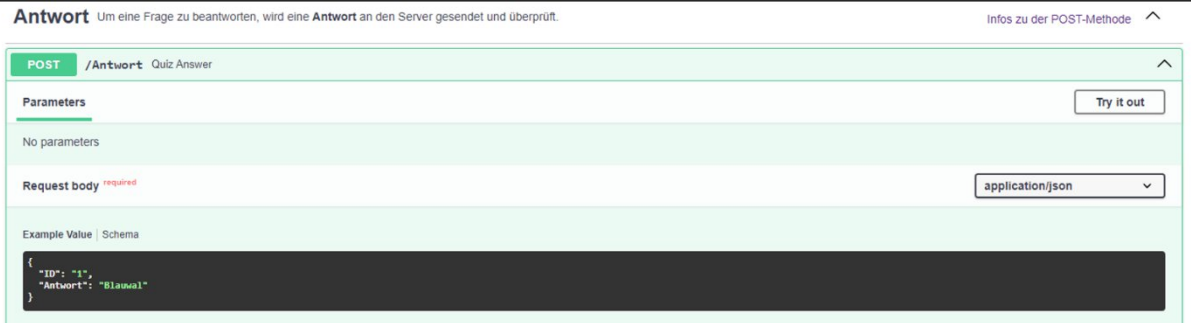

#### LESEN: HTTP GET

Um Daten von der API abzurufen, kannst du HTTP GET verwenden. Mit GET / rufst du die Hauptseite der Quiz-API ab.

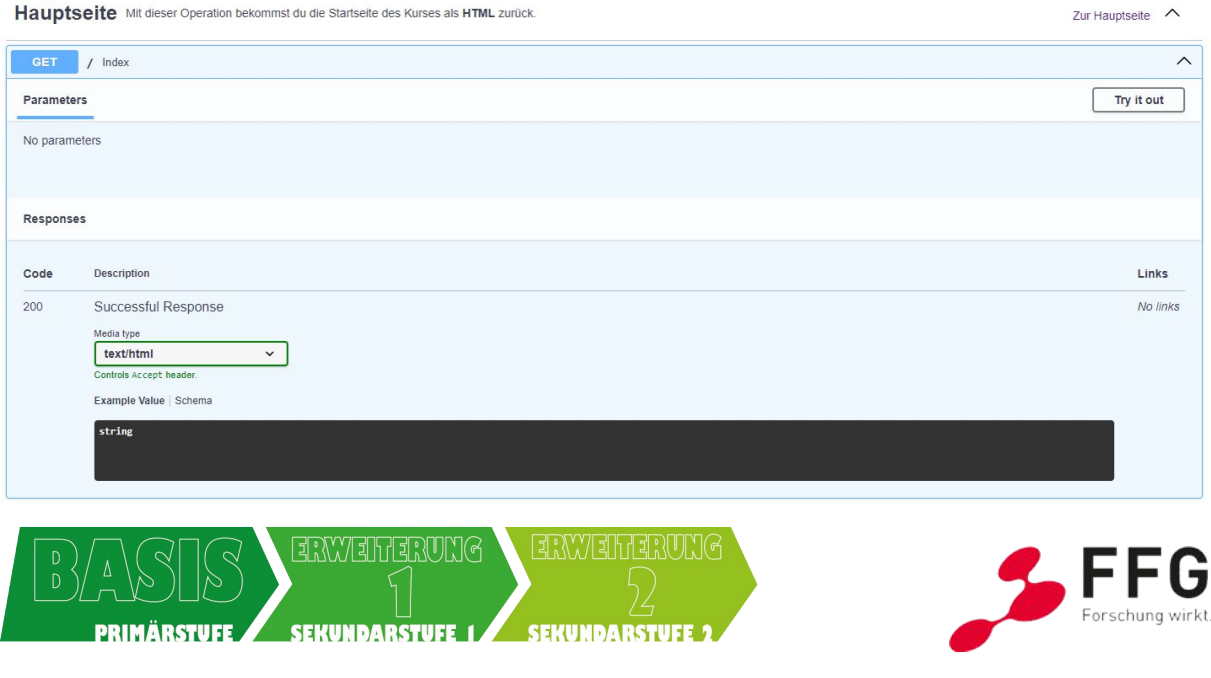

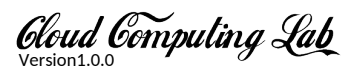

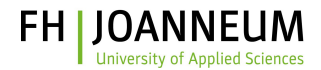

Mit GET /Fragen kannst du dir alle oder eine zufällige Frage vom Server abrufen.

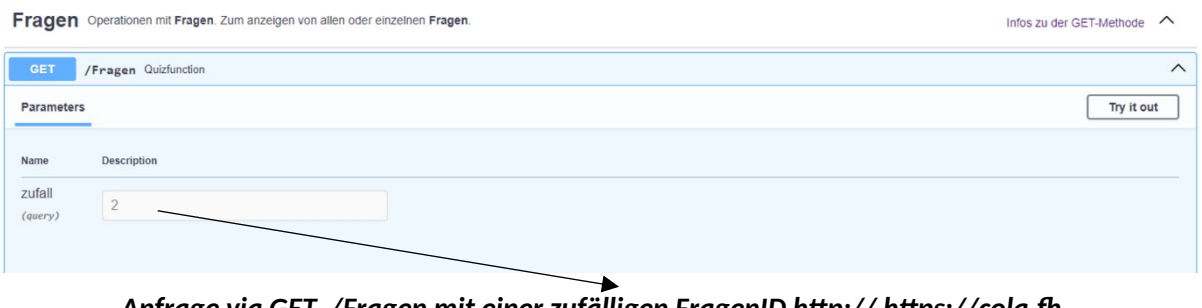

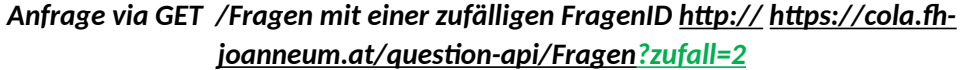

Wenn du über das HTTP-Protokoll Daten (Ressource) vom Server anforderst, wird z.B. die Zahl 2 als GET-Parameter in der URL mitgeschickt. Dies sind Name-Wert-Paare. GET-Parameter beginnen mit immer einem Fragenzeichen **?**. Darauf folgt der Name der Variable mit dem Wert, getrennt durch ein **=** (vgl. *[www.seobility.net](http://www.seobility.net)*).

Mit GET /Fragen/{id} kannst du eine Frage mit einer speziellen FragenID abrufen.

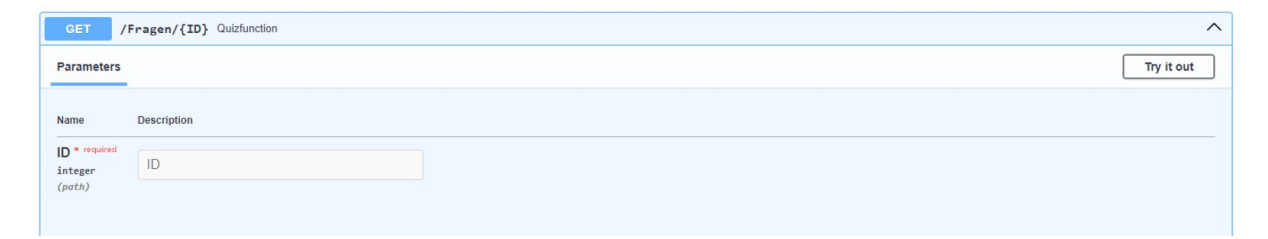

## Status Codes

HTTP Status Codes geben dir Auskunft über das Ereignis einer Anfrage. Zu den gängigen Status-Codes gehören u.a. (*[www.basedash.com](http://www.basedash.com)*):

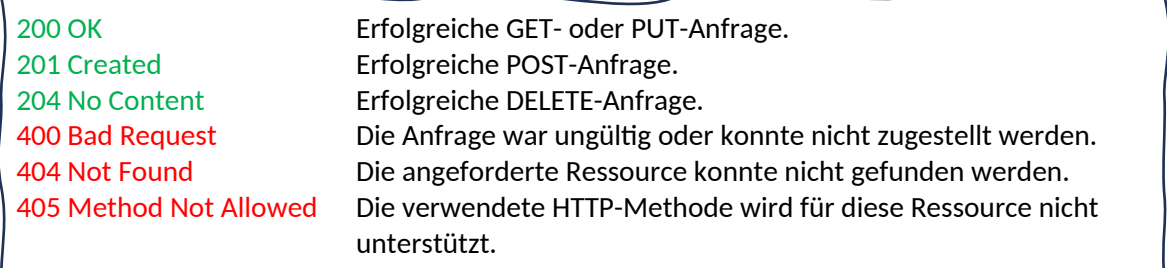

### Aufgaben

- 1. Logge Dich bei der REST-API mit Namen ein.
- 2. Ruf alle Fragen oder nur eine zufällige anhand der GET-Anfrage ab.
- 3. Schicke Die Antwort via POST-Anfrage an den Server!
- 4. Probiere ein paar Fragen aus!

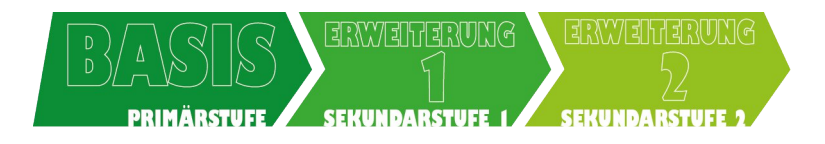

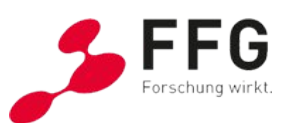

Gloud Gomputing Lab

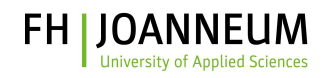

#### **Referenzen**

GET Parameters (o. D.). Verfügbar unter: *[https://www.seobility.net/en/wiki/GET\\_Parameters](https://www.seobility.net/en/wiki/GET_Parameters)*

Introducing JSON (o. D.). Verfügbar unter: *<https://www.json.org/json-en.html>*

REST-API: Definition, Funktionen und Bedingungen (o. D.). Verfügbar unter: *<https://www.talend.com/de/resources/was-ist-rest-api/>*

Was ist eine REST-API? (o. D.). Verfügbar unter: *<https://www.ibm.com/de-de/topics/rest-apis>*

What are CRUD operations in a REST API? (2023). Verfügbar unter: *<https://www.basedash.com/blog/what-are-crud-operations-in-a-rest-api>*

JSON-Introduction. Verfügbar unter: *[https://www.w3schools.com/js/js\\_json\\_intro.asp](https://www.w3schools.com/js/js_json_intro.asp)*

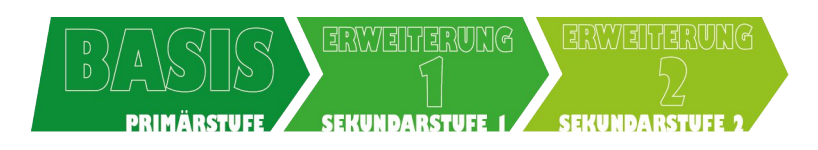

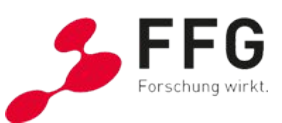